### **Fundusze Europejskie**

# na Infrastrukturę, Klimat, Środowisko

### **Szkolenie dla wnioskodawców formularz wniosku o dofinansowanie[dla działania FENX.01.04](http://www.zefe.org/Wniosek_o_dofinansowanie_do_FENIKS-1-293-26_27.html)**

Kamil Sałuda

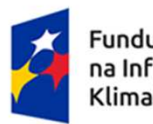

Fundusze Europejskie na Infrastrukture, Klimat, Środowisko

Rzeczpospolita Polska

25.01.2024 r.Dofinansowane przez Unię Europejską

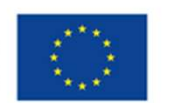

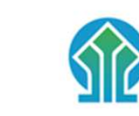

**NARODOWY FUNDUSZ** OCHRONY ŚRODOWISKA **GOSPODARKI WODNEJ** 

#### **[Aplikacja WOD2021 –](http://www.zefe.org/Wniosek_o_dofinansowanie_do_FENIKS-1-293-26_27.html) istotne informacje** Przygotowanie wniosku do FENIKS - ZEFE.ORG

Wnioski o dofinansowanie składane są **wy<sup>ł</sup> ącznie w postaci elektronicznej** za pośrednictwem aplikacji WOD2021 (jest to część Centralnego Systemu Teleinformatycznego CST2021) dostępnej pod adresem:

#### https://wod.cst2021.gov.pl/

W celu stworzenia wniosku o dofinansowanie wnioskodawca powinien się zarejestrować i utworzyć konto

Instrukcje użytkownika aplikacji WOD2021 (Część ogólna i Wnioskodawca) dostępne są na stronie:

https://www.gov.pl/web/nfosigw/cst2021

Instrukcje interaktywne w formie prezentacji dostępne są na stronie:

https://instrukcje.cst2021.gov.pl

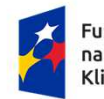

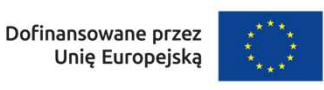

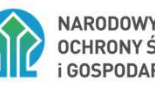

#### **Nabór<sup>zy</sup> FENX.01.04-IW.przyfor002/23**

# **[Typ projektu: Instalacje do przetwarzania odpadów komunalnych](http://www.zefe.org/Wniosek_o_dofinansowanie_do_FENIKS-1-293-26_27.html) zgodnie z hierarchią sposobów post ępowania z odpadami**

п Ogłoszenie o naborze zamieszczone zostało na stronie:

Polska

Unię Europejską

naboru <sup>z</sup> działania 01.04.

Klimat, Środowisko

https://www.gov.pl/web/nfosigw/nabory-wnioskow

Е Na podstronie dedykowanej naborowi nr FENX.01.04-IW.01-002/23 dost <sup>ę</sup>pne <sup>s</sup> ą dokumenty dotycz <sup>ą</sup>ce wy<sup>ł</sup> ącznie

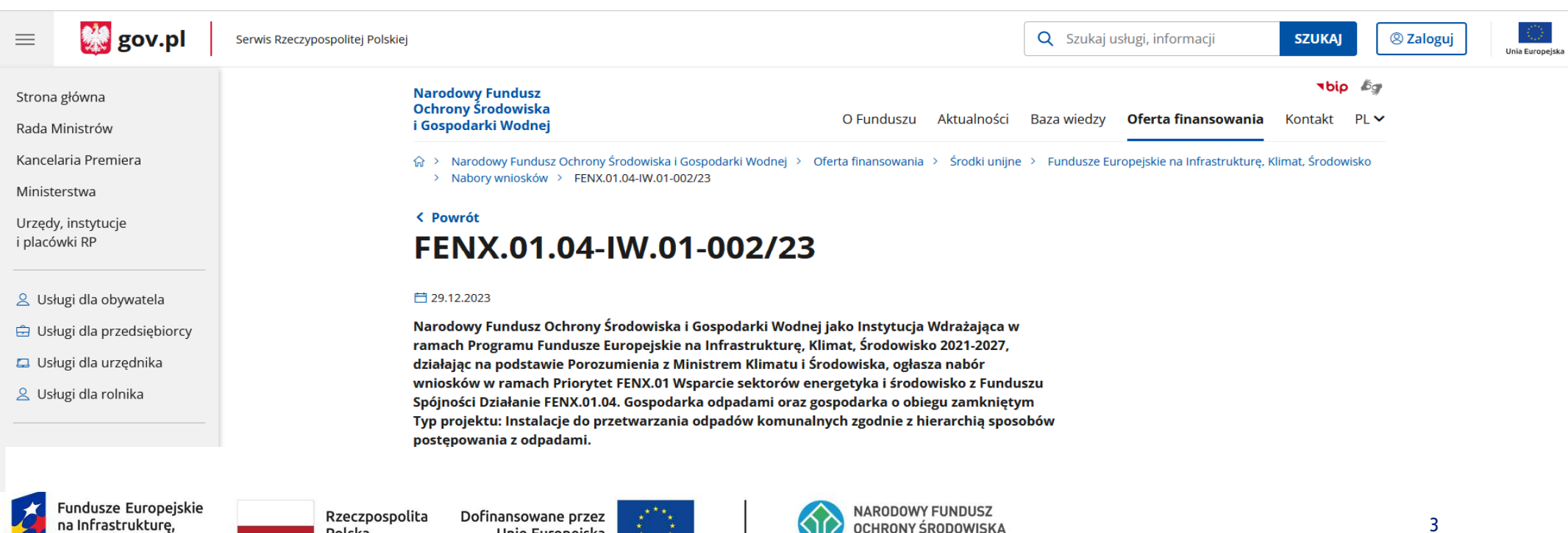

**GOSPODARKI WODNEJ** 

#### **Instrukcja wypełniania wniosku o dofinansowanie**Przygotowanie wniosku do FENIKS - ZEFE.ORG

Wniosek o dofinansowanie należy sporządzić zgodnie z Instrukcj*ą* wypełniania wniosku *o dofinansowanie* (załącznik nr 2 do Regulaminu wyboru projektów).

*Instrukcja wypełniania wniosku o dofinansowanie w zakresie działania FENX.01.04* stanowi rozbudowaną wersj ę uniwersalnej Instrukcji u żytkownika Aplikacji WOD2021 (wersja 1.16 z 31.10.2023 r.)

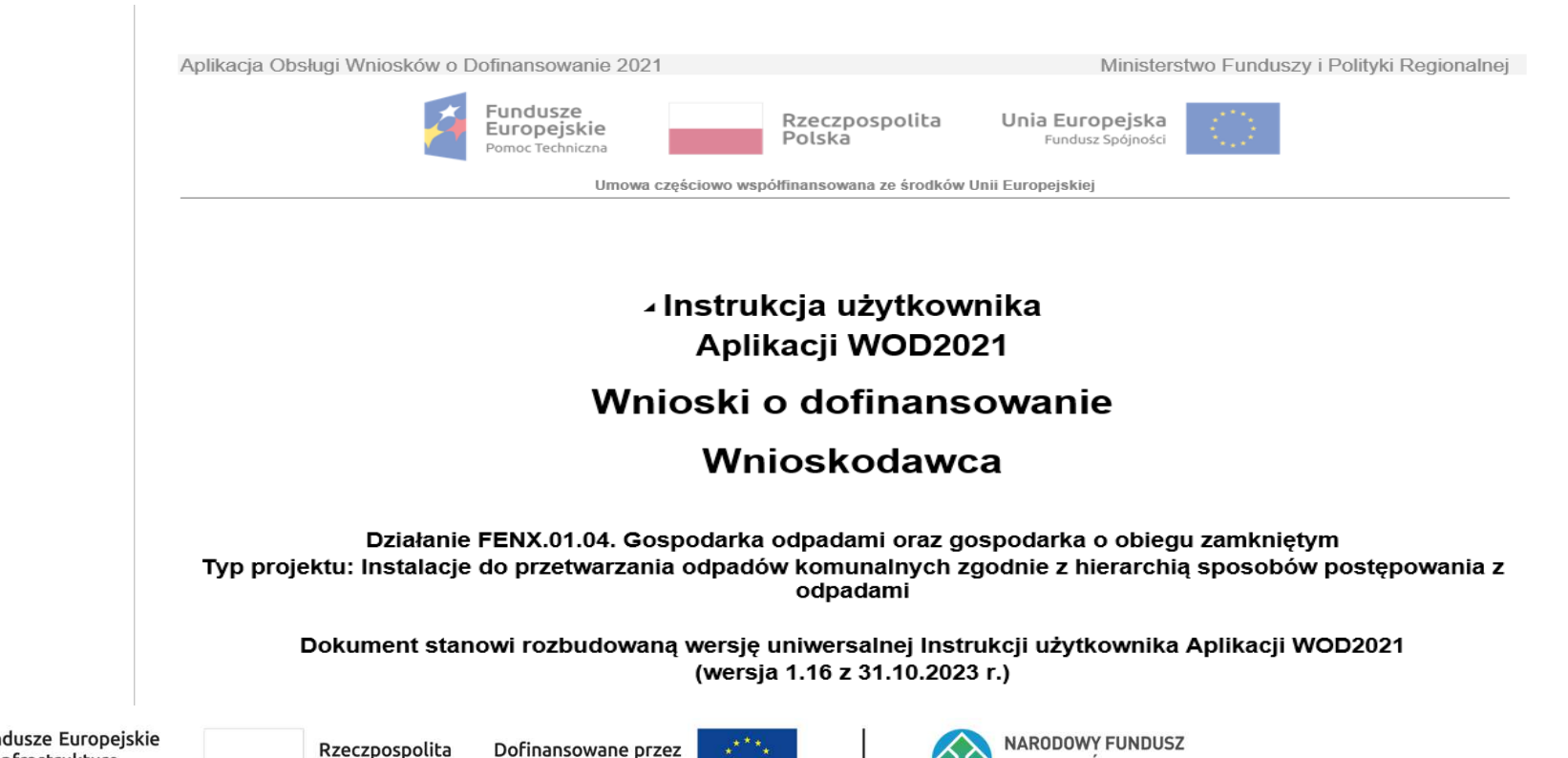

OCHRONY ŚRODOWISKA

frastrukture

mat, Środowisko

Polska

Unię Europejską

4

#### **Sekcje formularza wniosku o dofinansowanie**Przygotowanie wniosku do FENIKS - ZEFE.ORG

Formularz wniosku w WOD2021 składa się z nast ępuj ących sekcji:

- **A.** Informacje o projekcie
- **B. Wnioskodawca i realizatorzy**
- C. Wskaźniki projektu
- D. Zadania
- E. Budżet projektu
- F. Podsumowanie budżetu (sekcja nieedytowalna)
- G. Źródła finansowania
- **H. Analiza ryzyka**
- **I.** I. Dodatkowe informacje
- J. Załączniki
- **K. Informacje o wniosku o dofinansowanie (sekcja nieedytowalna)**

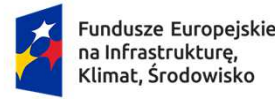

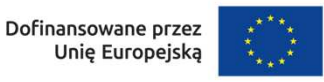

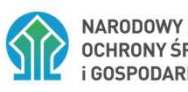

# A. Informacje o projekcie

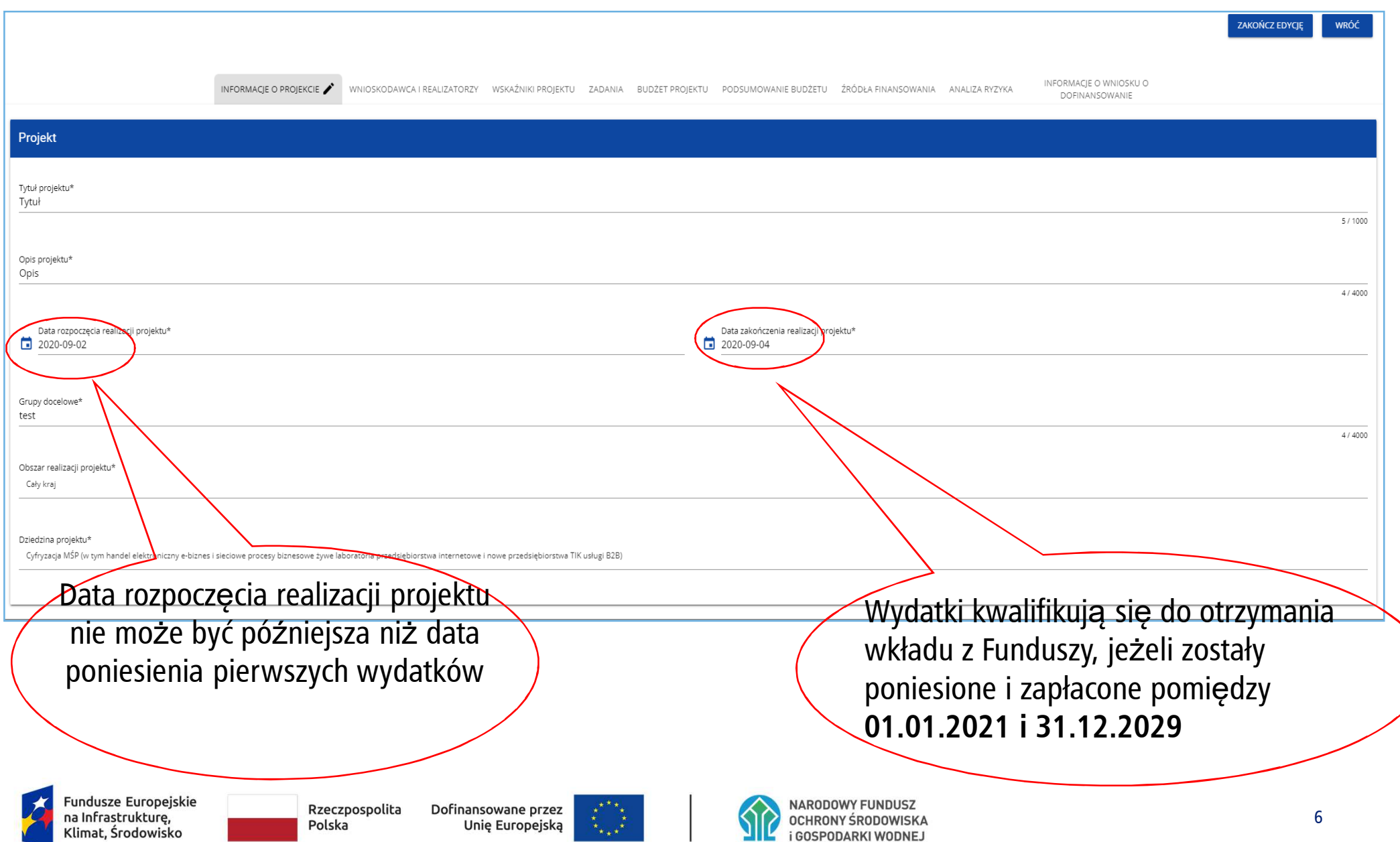

### B. Wnioskodawca i realizatorzy (1/3)

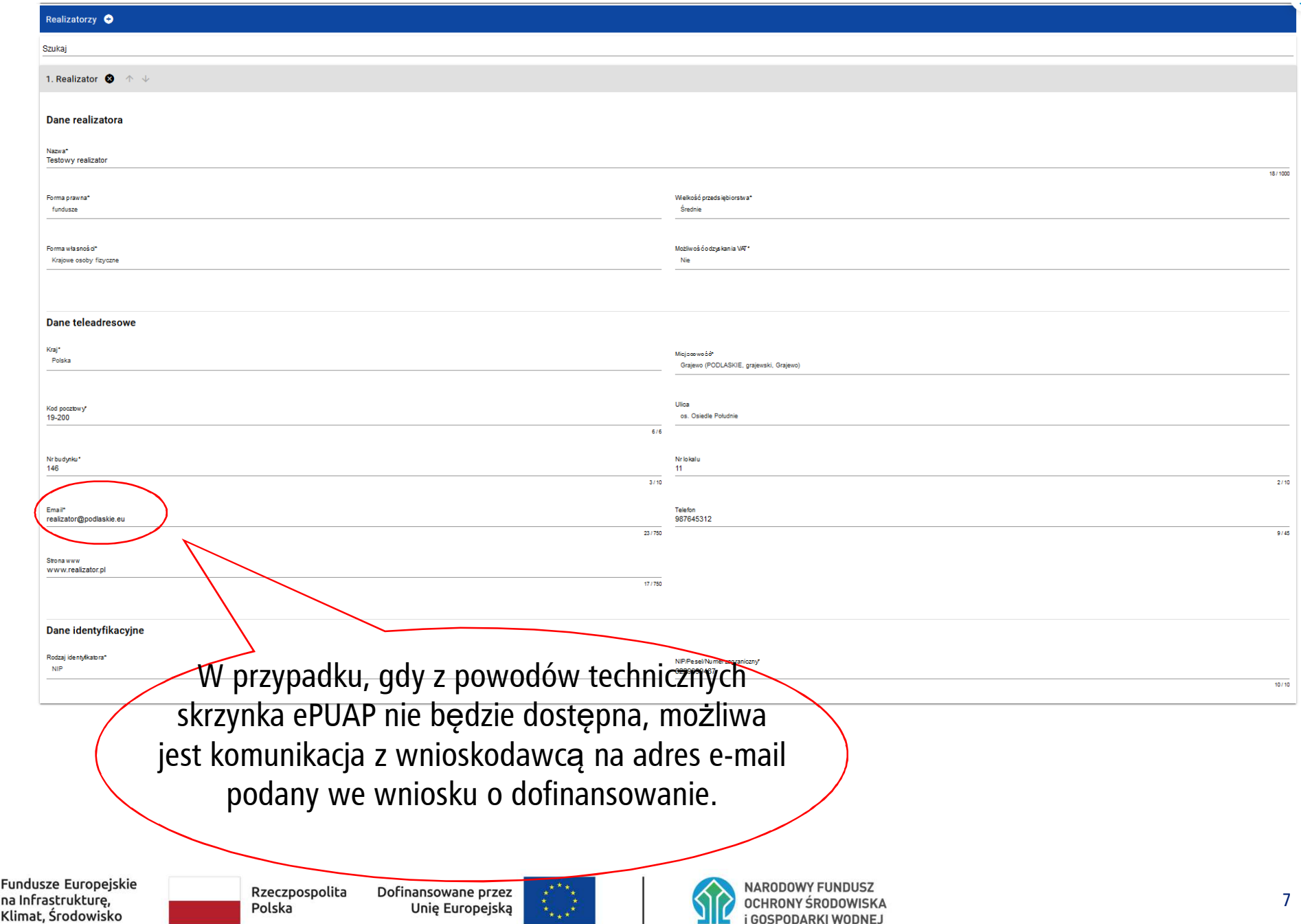

שוני

**i GOSPODARKI WODNEJ** 

 $\mathbf{r}_{\star\perp\star}$ 

Fur

## **B. Wnioskodawca i realizatorzy (2/3)**

 $\mathcal{L}_{\mathcal{A}}$ Tabela *Osoby do kontaktu* musi mieć wypełnioną co najmniej jedną pozycję

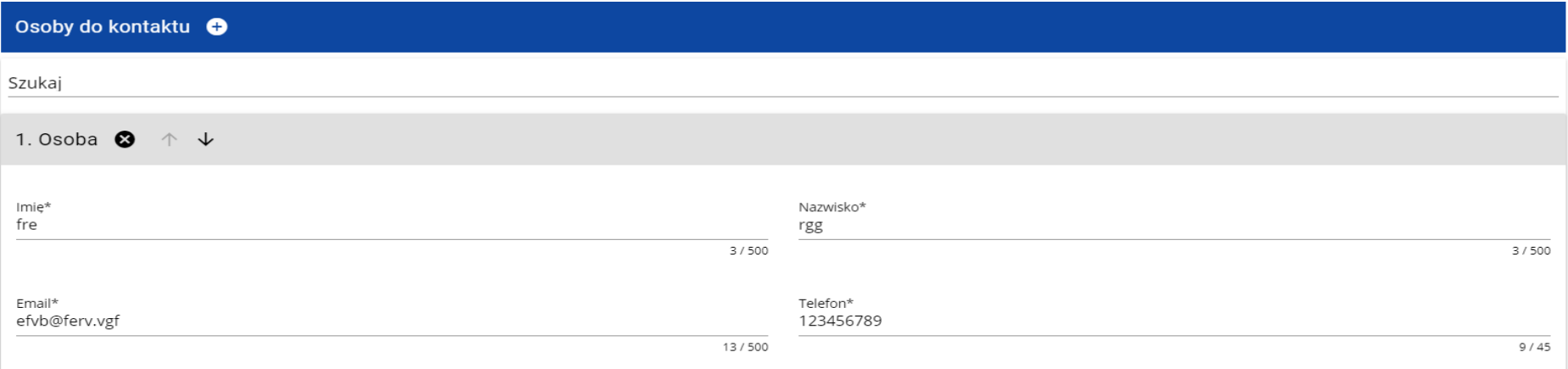

Edycja tabeli *Realizatorzy* jest obowiązkowa tylko <sup>w</sup> przypadku, gdy odznaczyłeś opcję udziału innych podmiotów <sup>w</sup> realizacji projektu. Jeśli tego nie zrobiłeś, tabela ta jest nieobecna <sup>w</sup> Sekcji B.

Tabela *Realizatorzy* ma takie same pola jak te, które występują <sup>w</sup> panelu *Informacje <sup>o</sup> wnioskodawcy*:

Pamiętaj aby nie wpisywać Wnioskodawcy jako Realizatora.

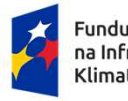

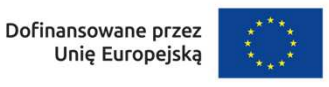

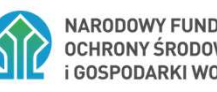

### **B. Wnioskodawca i realizatorzy (3/3)**

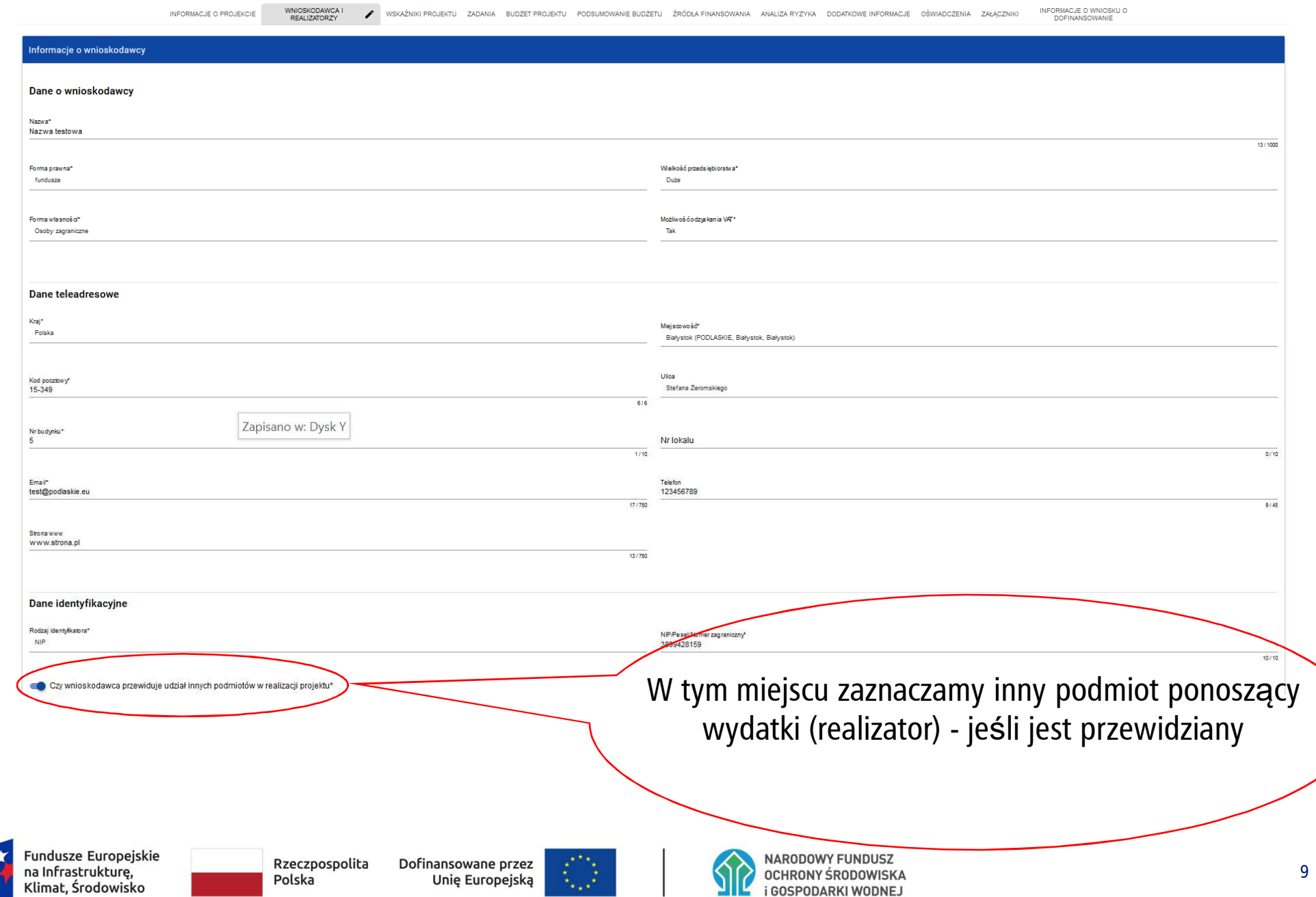

# **C. Wskazniki projektu do FENIKS - ZEFE.ORG**

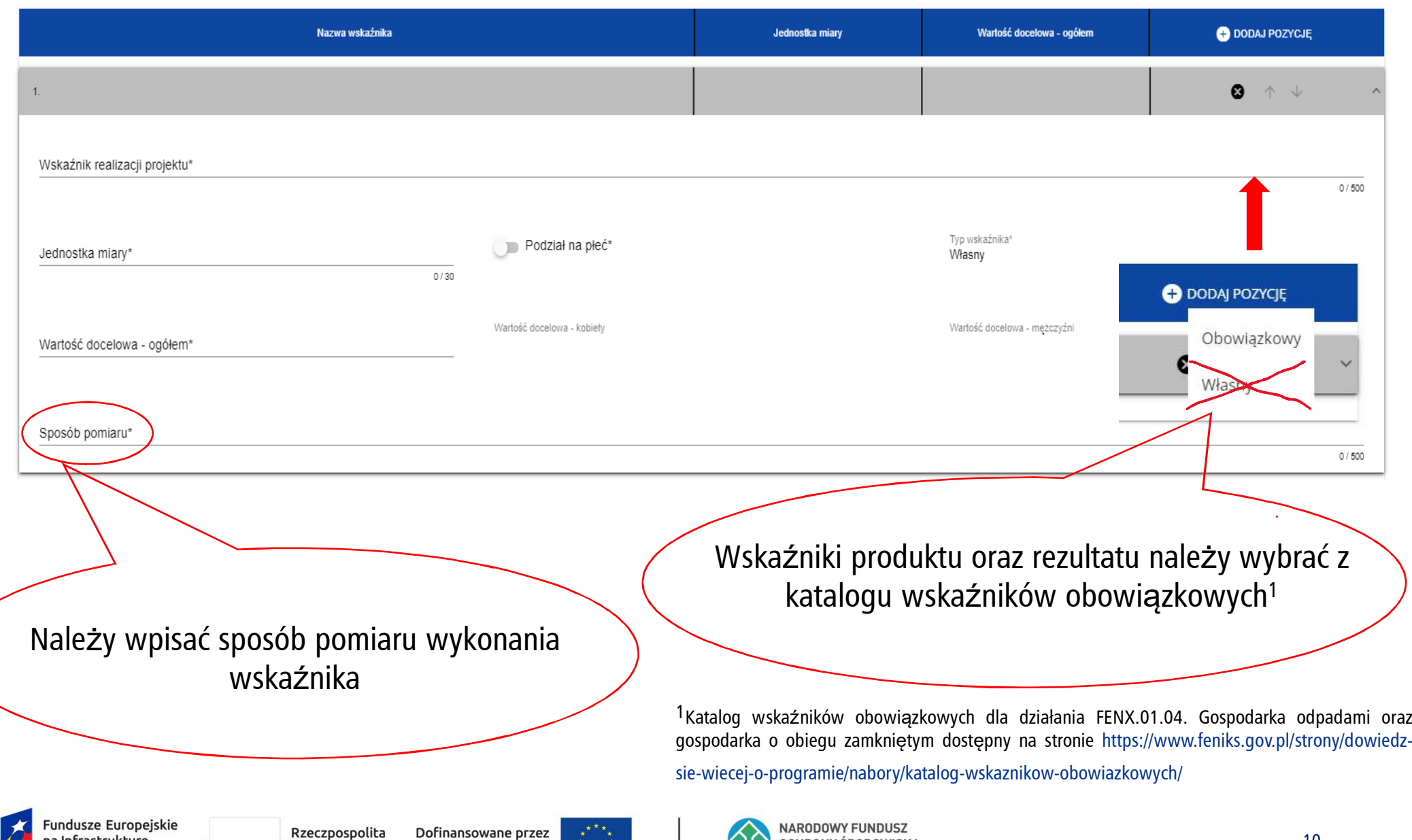

OCHRONY ŚRODOWISKA

**i GOSPODARKI WODNEJ** 

na Infrastrukturę,

Klimat, Środowisko

Polska

Unię Europejską

10

#### **D. Zadania**Przygotowanie wniosku do FENIKS - ZEFE.ORG

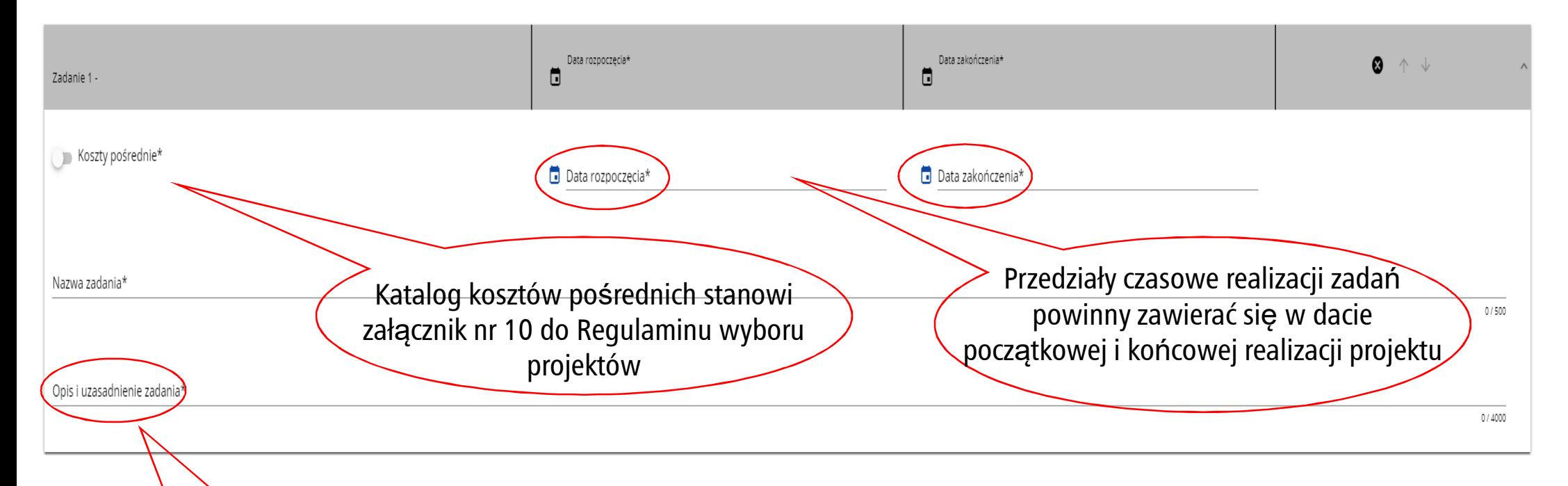

Należy wskazać, co jest przedmiotem realizacji zadania oraz uzasadnić niezbędność jego realizacji dla osiągnięcia celu projektu

#### **Uwaga!**

**Tylko jedno** zadanie w ramach wniosku o dofinansowanie może być odznaczone jako **koszty pośrednie**. Nazwą takiego zadania jest zawsze 'Koszty pośrednie'.Zadanie o nazwie 'Koszty pośrednie' jest zawsze umieszczone na końcu tabeli.

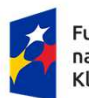

Fundusze Europejskie Infrastrukture, Klimat, Środowisko

Rzeczpospolita Polska

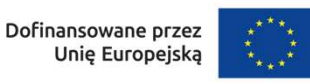

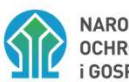

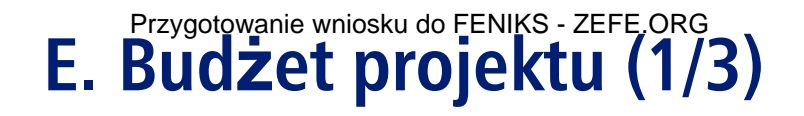

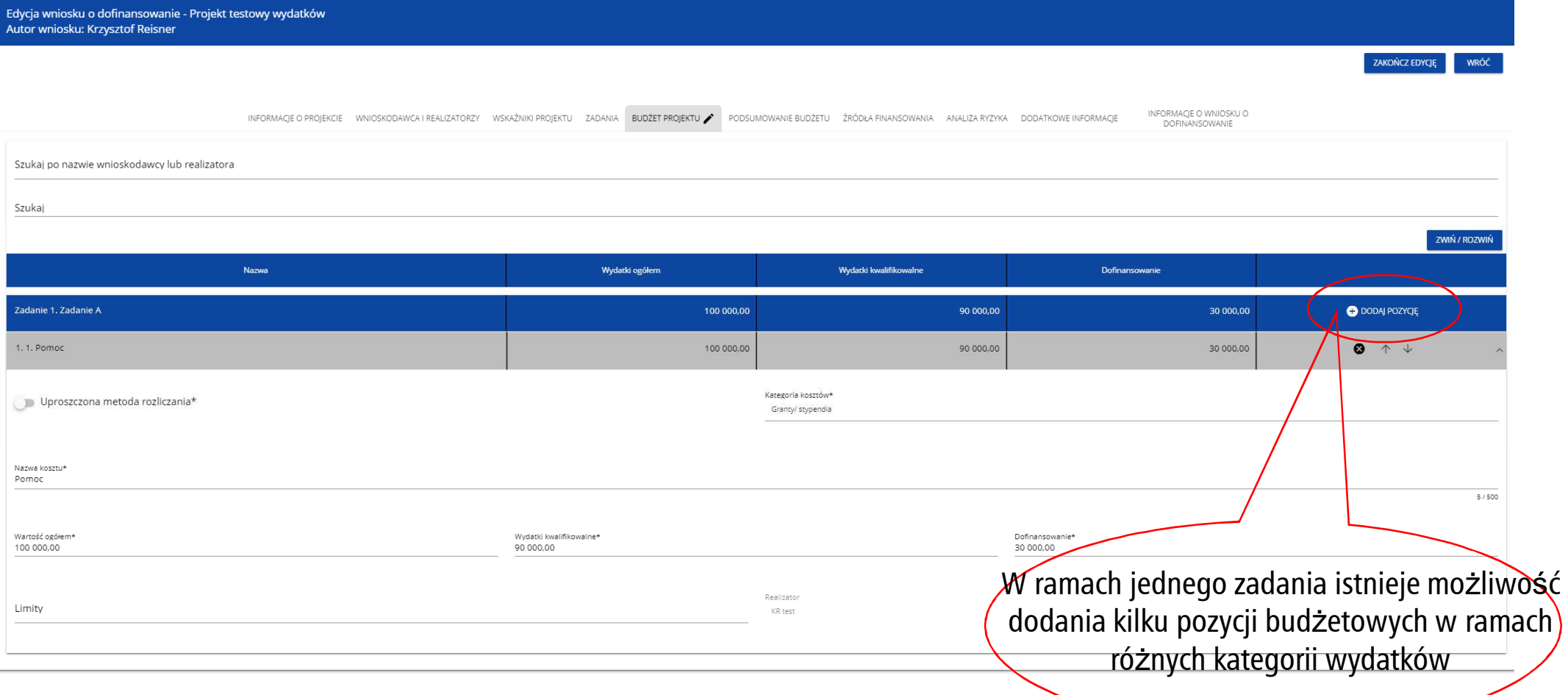

#### **Uwaga**

Gdy wybierzesz do edycji Sekcję E, wyświetli si<sup>ę</sup> ekran prezentujący wszystkie zadania uprzednio zdefiniowane w Sekcji D, a także już wprowadzone pod zadaniami pozycje budżetowe w formie rozwiniętej.

#### **E. Budżet projektu (2/2)**Przygotowanie wniosku do FENIKS - ZEFE.ORG

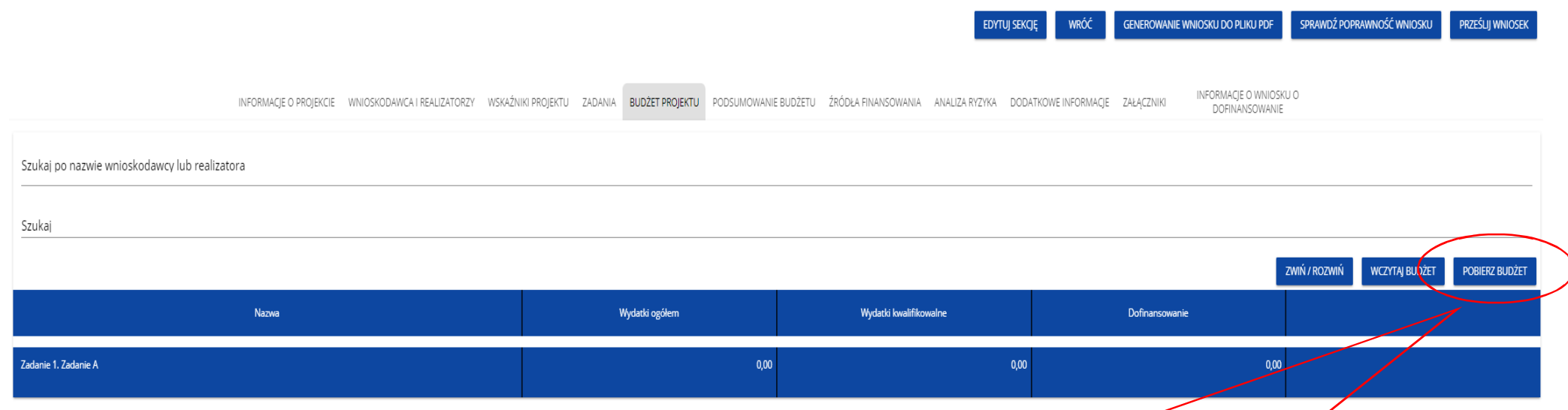

Wybór funkcji Pobierz Budżet powoduje utworzenie pliku Excel z danymi odpowiadającymi wartościom poszczególnych linii budżetowych. Po utworzeniu plik ten można zapisać w dowolnym katalogu, a następnie poddać odpowiednim aktualizacjom, o ile nie jest naruszona jego struktura odpowiadająca strukturze pól Sekcji E – **zakładki Budżet, Limity oraz Wskaźniki**

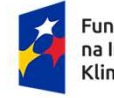

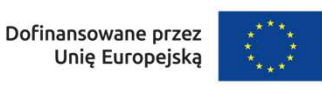

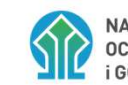

### **F. Podsumowanie budżetu**

Sekcja F Podsumowanie budżetu jest tworzona automatycznie po wypełnieniu sekcji E.

Fυ

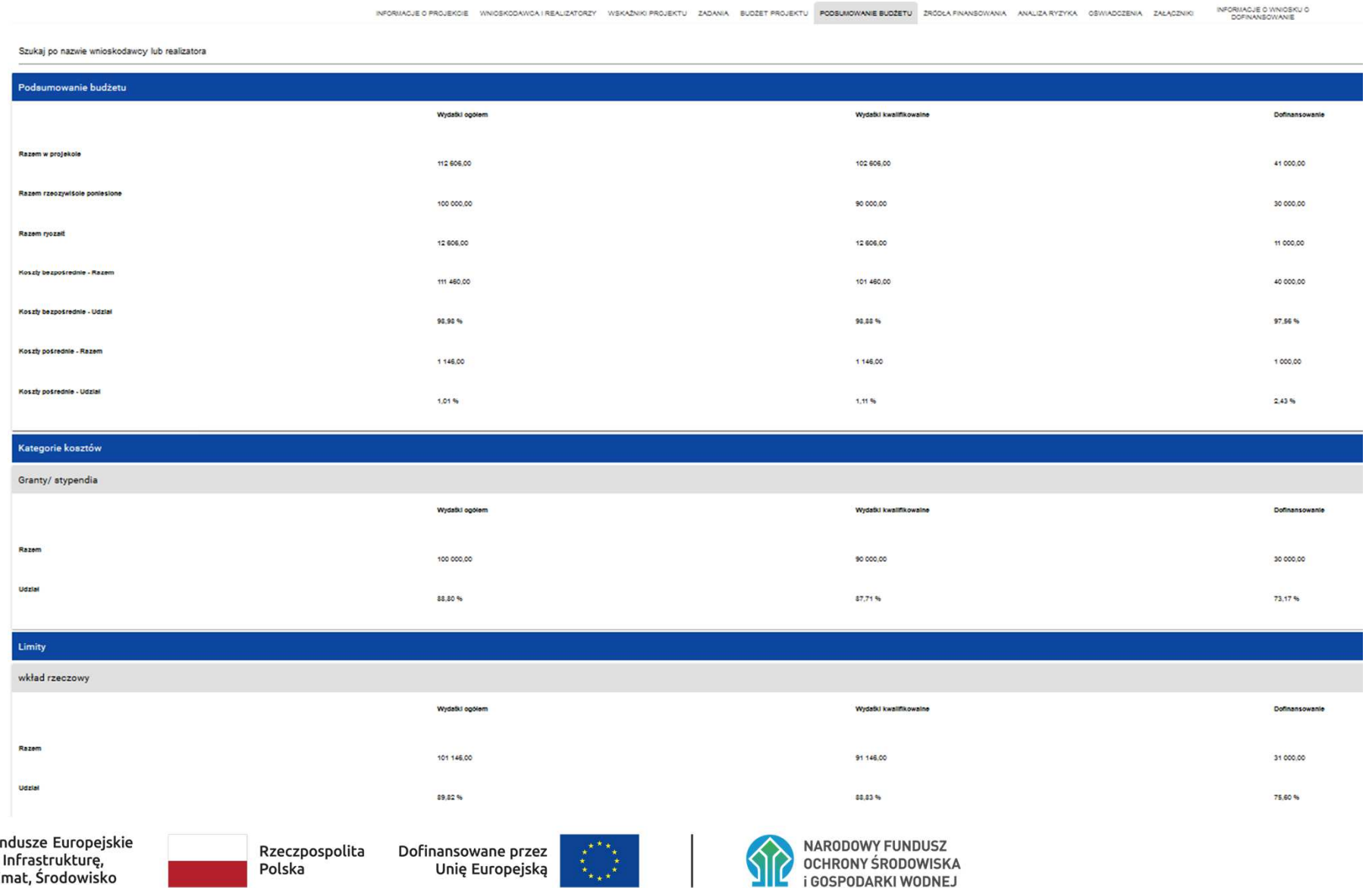

### **G. Źródła finansowania**

Edycja Sekcji G jest możliwa tylko wtedy, gdy już <sup>s</sup>ą wypełnione s<sup>ą</sup> Sekcje B, D i E.

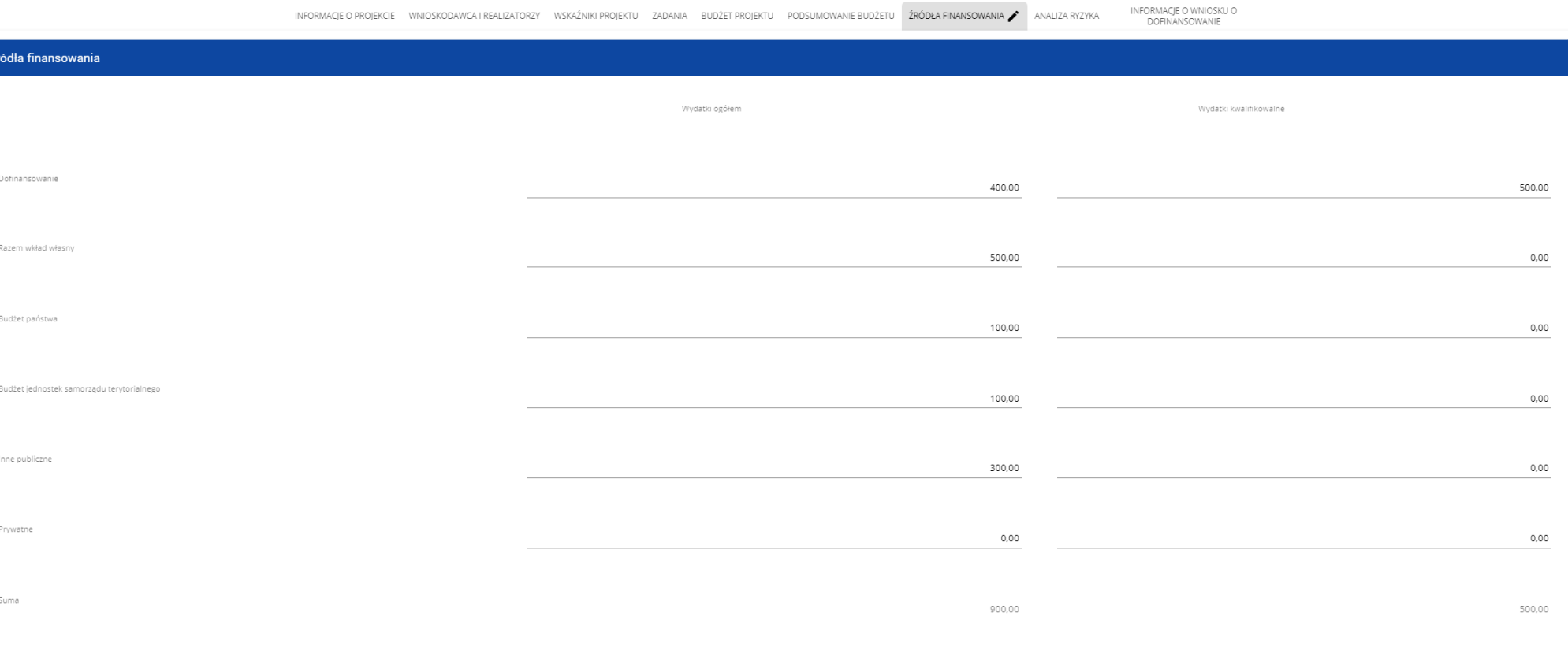

#### **W razie braku zgodności pojawi się komunikat o błędzie przy próbie zapisu danych wprowadzonych i/lub zaktualizowanych w sekcji G.**

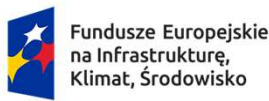

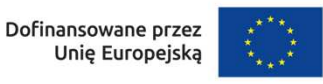

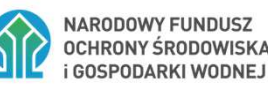

### **H. Analiza ryzyka (1/2)**

■ Sekcja wypełniana na podstawie rozdziału 13 Studium wykonalności Analiza ryzyka i wrażliwości

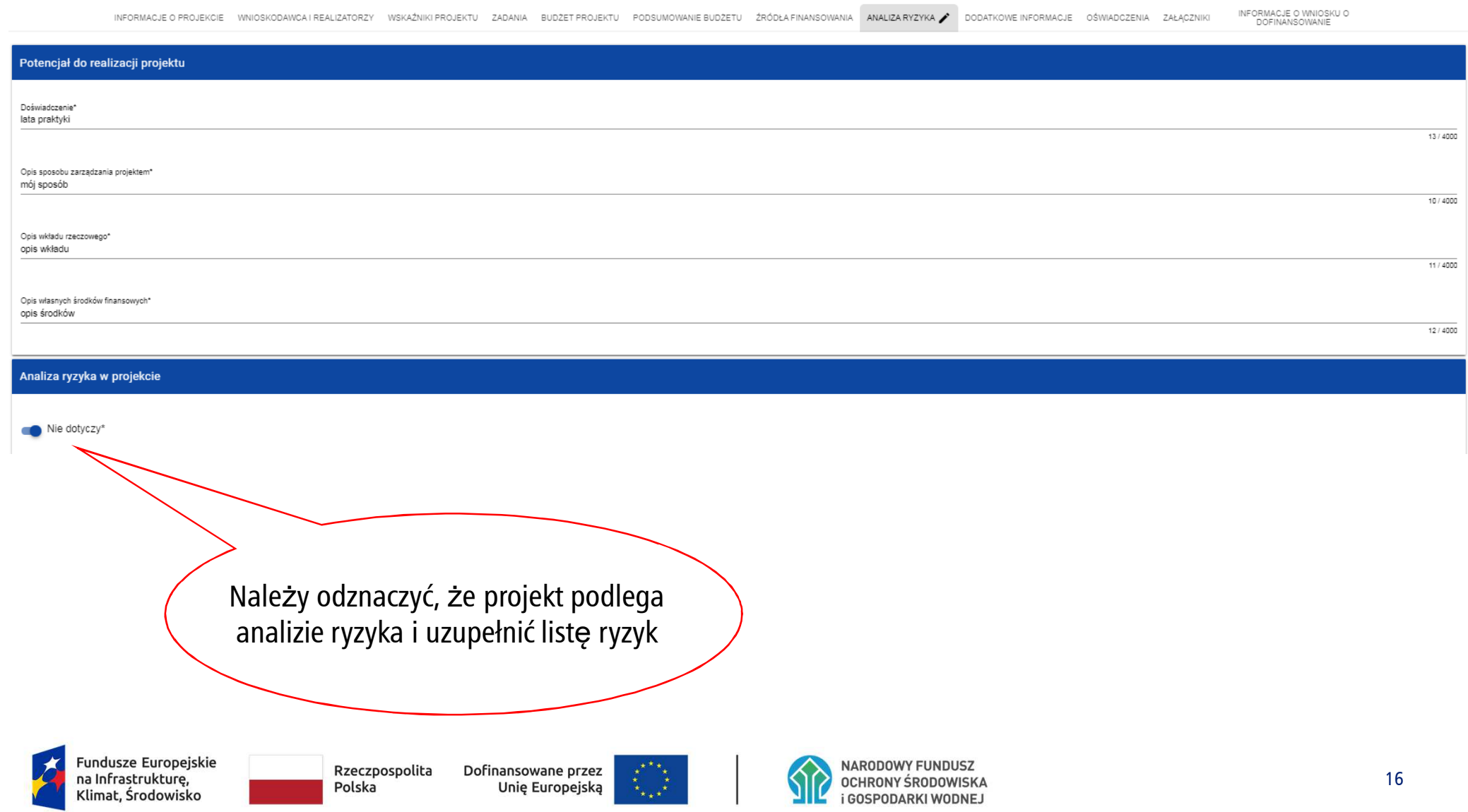

### **H. Analiza ryzyka (2/2)**

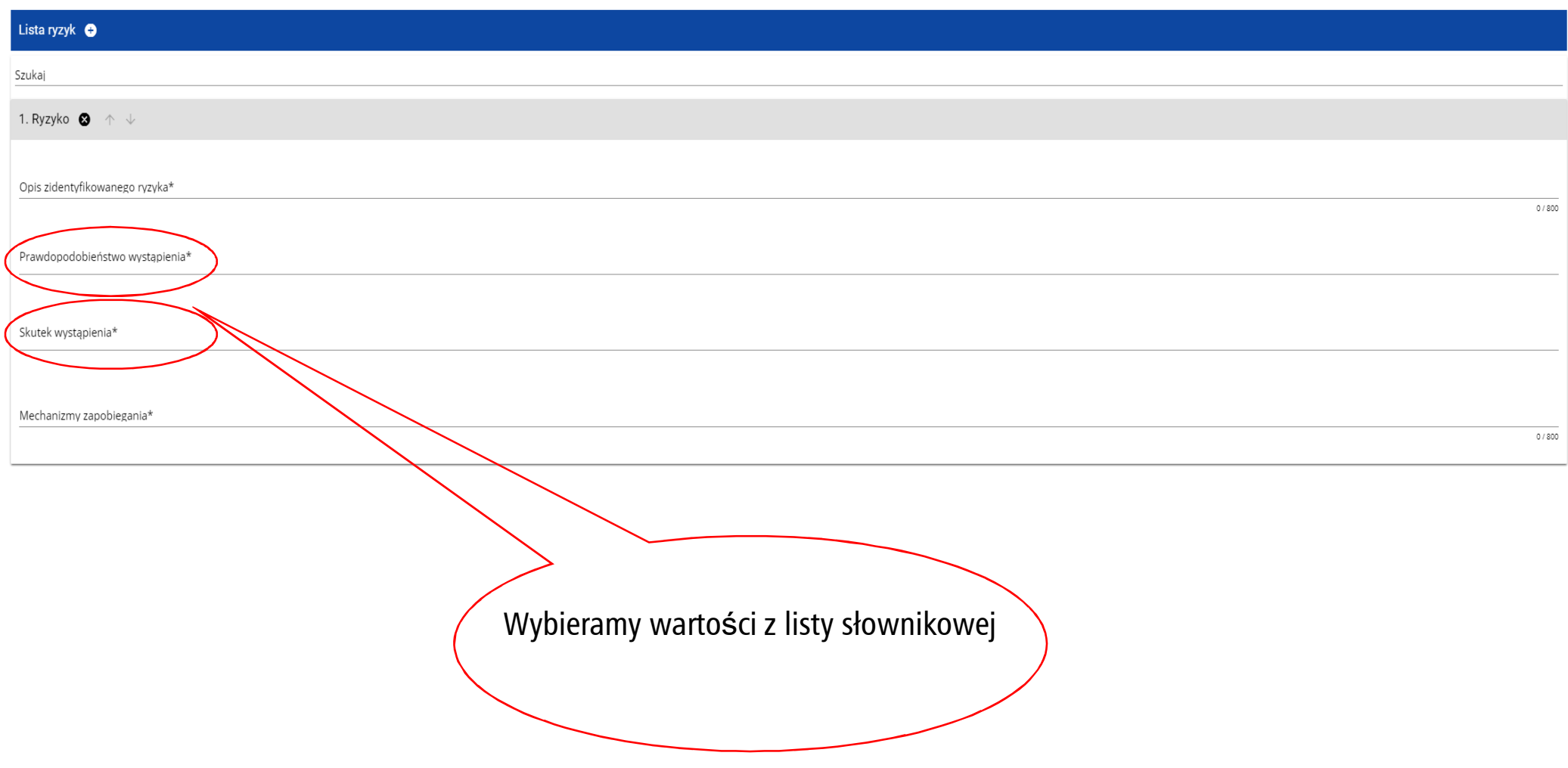

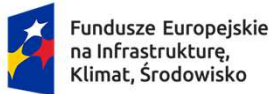

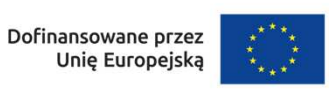

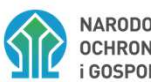

### **I. Dodatkowe informacje (1/2)**

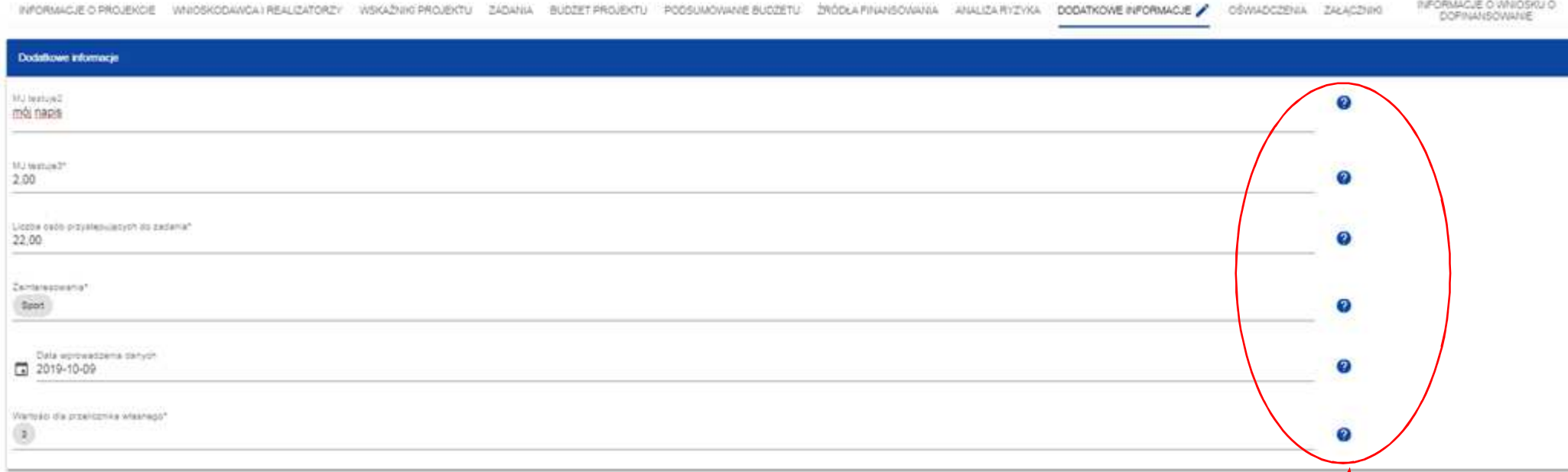

W przypadku działania FENX.01.04. Gospodarka odpadami oraz gospodarka o obiegu zamkniętym Typ projektu: "Instalacje do przetwarzania odpadów komunalnych zgodnie <sup>z</sup> hierarchi ą sposobówpost<sup>ę</sup>powania <sup>z</sup> odpadami" opracowano dedykowan ą instrukcj ę (poni żej)dla części dotycz <sup>ą</sup>cej **pomocy publicznej**, któr ą nale <sup>ż</sup><sup>y</sup> stosować przy wypełnianiu wniosku <sup>w</sup> tym zakresie.

Obok każdego pola znajduj ą si ę ikony z informacj ą kontekstową odno śnie ich formatu i znaczenia.

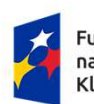

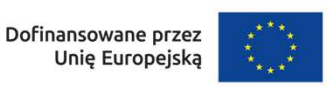

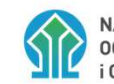

# **I. Dodatkowe informacje (2/2)**

<sup>W</sup> przypadku działania FENX.01.04. Gospodarka odpadami oraz gospodarka <sup>o</sup> obiegu zamkni <sup>ę</sup>tym typ projektu: Instalacje do przetwarzania odpadów komunalnych zgodnie z hierarchią sposobów postępowania z odpadami – poza standardowymi polami - zdefiniowane zostały również dodatkowe pola dedykowane wspieranym projektom. Są to pola opisowe:

- Stan przygotowania formalno-prawnego w zakresie posiadanych decyzji administracyjnych;
	- $\blacksquare$ Opis projektu w kontek ście danych ilościowych i jakościowych;
- П Opis projektu w kontek ście realizacji horyzontalnych celów wsparcia FENIKS - **należy wskazać rozdział w Studium Wykonalności w którym szerzej odniesiono się do deklarowanych warto ści.**

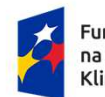

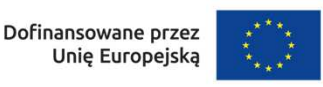

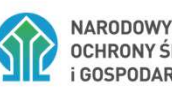

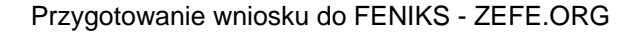

### **J. Załączniki (1/3)**

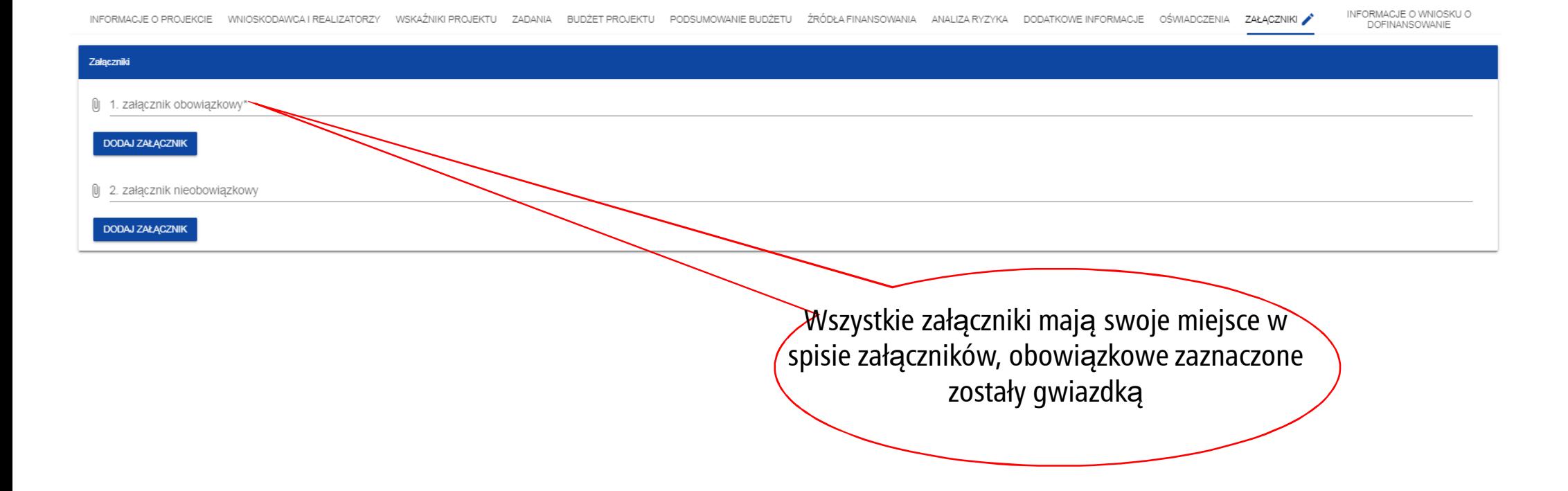

W przypadku działania FENX.01.04. Gospodarka odpadami oraz gospodarka o obiegu zamkniętym typ projektu Instalacje do przetwarzania odpadów komunalnych zgodnie z hierarchią sposobów postępowania z odpadami – **zakres załączników został wskazany w Regulaminie wyboru projektów.**

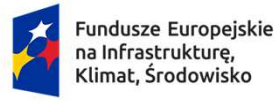

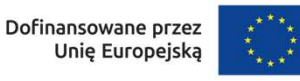

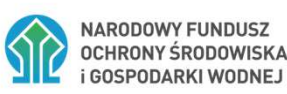

# **J. Załączniki (2/3)**

#### **Najważniejsze informacje:**

- $\mathcal{L}_{\mathcal{A}}$ Lista i zakres wymaganych załączników stanowi Załącznik nr 3 do Regulaminu.
- $\mathcal{L}_{\mathcal{A}}$  Każdy załącznik do wniosku powinien być poprzedzony kart<sup>ą</sup> informacyjną, zawierając<sup>ą</sup> numer załącznika zgodny z numeracją załączników we wniosku, nazw<sup>ę</sup> dokumentu oraz liczb<sup>ę</sup> stron.
	- $\mathcal{C}_{\mathcal{A}}$  W przypadku załącznika, który nie dotyczy danego projektu, wnioskodawca zamieszcza kart<sup>ę</sup> informacyjn<sup>ą</sup> <sup>z</sup> numerem i nazwą dokumentu, adnotacją "nie dotyczy" oraz zwięzłą informacją o powodzie niedołączenia załącznika.

ш Dokumenty i oświadczenia, które stanowi<sup>ą</sup> załączniki do wniosku o dofinansowanie: 1) sporządzane przez wnioskodawcę - musz<sup>ą</sup> być załączone w formie elektronicznej, podpisane kwalifikowanym podpisem elektronicznym przez osobę upoważnion<sup>ą</sup> do reprezentowania wnioskodawcy. 2) pozostałe dokumenty i oświadczenia przedkładane wraz z WoD musz<sup>ą</sup> być: a) załączone w formie skanu w przypadku dokumentów w postaci papierowej i opatrzony kwalifikowanym podpisem elektronicznym przedstawiciela wnioskodawcy, poświadczającym zgodność cyfrowego odwzorowania z dokumentem w postaci papierowej;

b) załączone w formie elektronicznej (podpisane kwalifikowanym podpisem elektronicznym wystawcy) w przypadku dokumentów sporządzonych w postaci elektronicznej (w przypadkach dopuszczonych w przepisach dokument lub oświadczenie może być podpisane podpisem zaufanym lub podpisem osobistym).

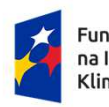

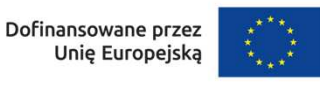

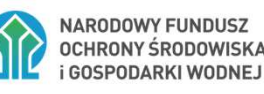

## **J. Załączniki (3/3)**

#### **Najważniejsze informacje:**

- П Załączniki powinny spełniać następujące warunki:
- T. nazwy plików powinny wskazywać na ich zawartość i nie mog<sup>ą</sup> zawierać polskich znaków (jeżeli to możliwe, nazwa powinna nawiązywać do numeracji z listy załączników do wniosku o dofinansowanie);
	- obrazy (mapy, zdjęcia, skany, etc.) powinny być czytelne i zapisane w formacie jpg lub pdf (nie dopuszcza si<sup>ę</sup> przedkładania w WOD2021 załączników w formie edytowalnej, np. w formacie **doc lub docx**, w przypadku Studium Wykonalności plik pdf powinien posiadać możliwość przeszukiwania tekstu), natomiast tabele/modele finansowe w formacie **xls, xlsx lub xlsm** (arkusze kalkulacyjne musz<sup>ą</sup> mieć odblokowane formuły, aby można było prześledzić poprawność dokonanych wyliczeń). Dopuszcza się skompresowanie plików w formacie zip;
		- ш wielkość poszczególnych załączników **nie może przekraczać 25 MB**;
- $\overline{\phantom{a}}$  jeśli rozmiar pliku przekracza 25 MB, dokumentacja powinna zostać skompresowana w formacie **zip** lub podzielona na więcej plików.

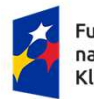

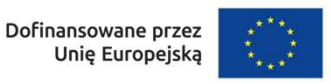

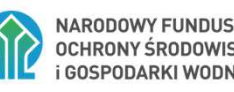

### **K. Informacje o wniosku o dofinansowanie**

**INFORMACJE O WNIOSKU O** WNIOSKODAWCA I REALIZATORZY WSKAŹNKI PROJEKTU ZADANIA BUDŻET PROJEKTU PODSUMOWANIE BUDŻETU ŹRÓDŁA FINANSOWANIA ANALIZA RYZYKA DODATKOWE INFORMACJE OŚWIADCZENIA ZAŁACZNIKI **INFORMACJE O PROJEKCIE DOFINANSOWANIE** 

Informacje o wniosku o dofinansowanie Program Priorytet Fundusze Europeiskie dla Podlaskiego 2021-2027 Badania i innowacje Nabór Działanie Rozwói regionalnego potenciału B+R FEPD 01 01-17 00-006/23 Numer wninsku Status wniosku FEPD.01.01-IZ.00-0015/23 **Drzesłam** Data złożenia wniosku Data złożenia we 2023-01-19 12:00:02 2023-01-19 12:00:02 Suma kontrolna 4597FFE5393FAE9371689BC5D28A918F Wniosek o dofinansowanie uznaje si ę za zło żony, jeśli został złożony w terminie i posiada status "Przesłany" w aplikacji WOD2021

> W tej sekcji wyświetlają się wyłącznie informacje będące podsumowaniem wniosku o dofinansowanie.**Sekcja ta nie jest edytowalna.**

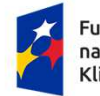

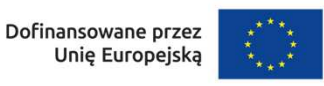

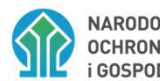

### **Fundusze Europejskie**

# na Infrastrukturę, Klimat, Środowisko

# **Dziękujemy za uwagę.**

Zapraszamy na stronę:

www.gov.pl/web/nfosigw/fundusze-europejskie-na-infrastrukture-klimat-i-srodowisko

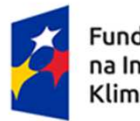

Fundusze Europejskie na Infrastrukture, Klimat, Środowisko

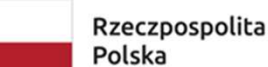

Dofinansowane przez Unię Europejską

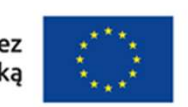

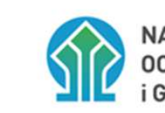

**NARODOWY FUNDUSZ** OCHRONY ŚRODOWISKA **GOSPODARKI WODNEJ**